In order to file a complaint through the Internet Crimes and Complaints Center (IC3.gov), navigate to https://www.IC3.gov and click on "File a complaint".

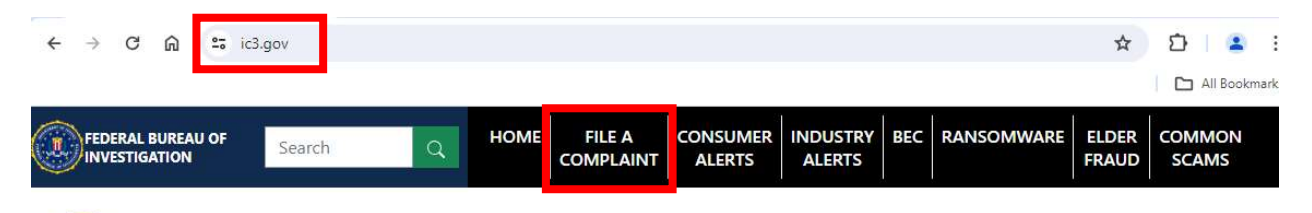

**Internet Crime Complaint Center (IC3)** 

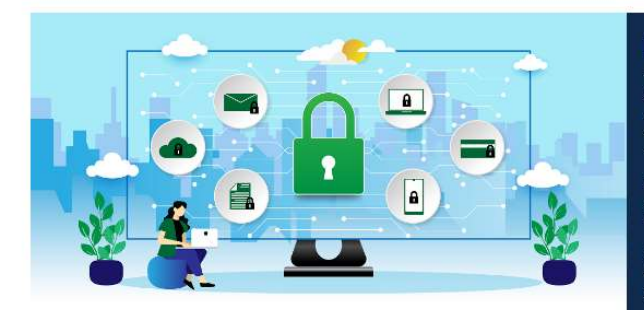

## Protect one another.

The Internet Crime Complaint Center, or IC3, is the Nation's central<br>hub for reporting cyber crime. It is run by the FBI, the lead federal<br>agency for investigating cyber crime. Here on our website, you can<br>take two vital s security.

First, if you believe you have fallen victim to cyber crime, file a<br>complaint or report. Your information is invaluable to helping the FBI and its partners bring cybercriminals to justice.

Second, get educated about the latest and most harmful cyber<br>threats and scams. By doing so, you will be better able to protect<br>yourself, your family, and your place of work.

Anyone can become a victim of internet crime. Take action for<br>yourself and others by reporting it. Reporting internet crimes can<br>help bring criminals to justice and make the internet a safer place<br>for us all.

Review common types of complaints listed below. Each of these sections include a list for what types of details to include in the report. Once you know what details to include, scroll down to the red button "File a complaint"

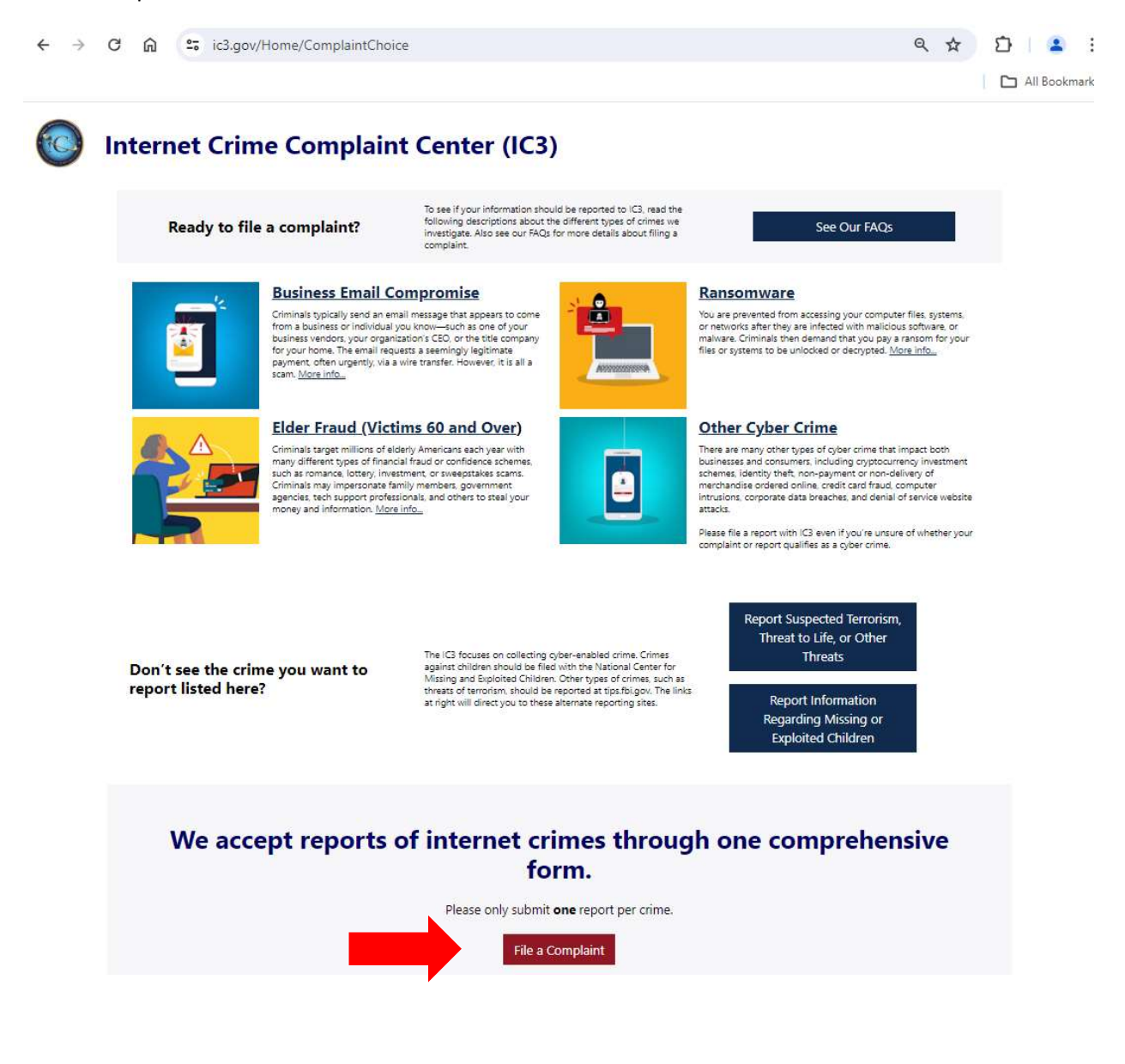

Click on "I Accept" when you're ready to file your complaint.

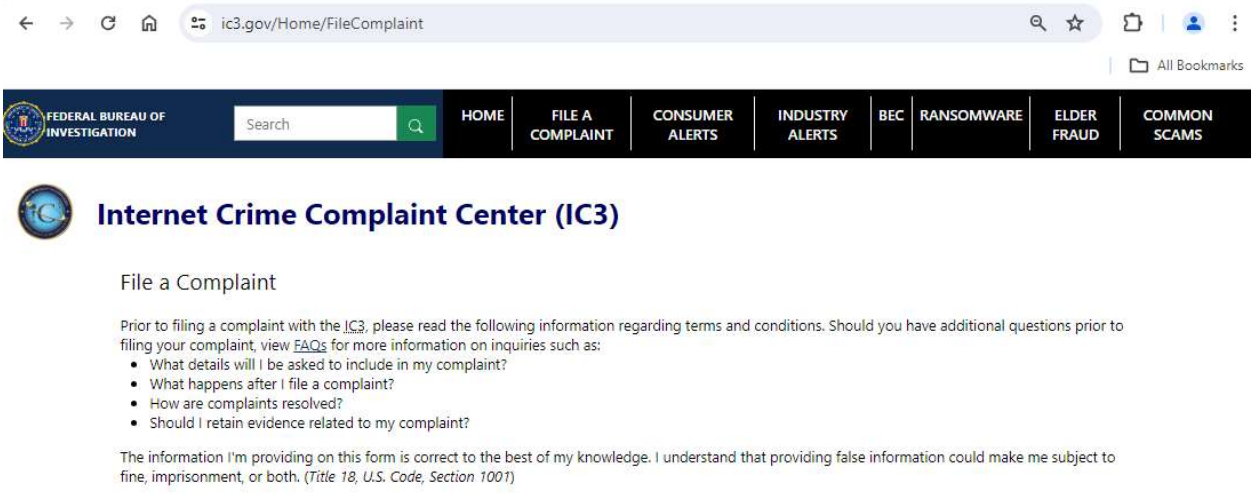

Complaints filed via this website are processed and may be referred to federal, state, local or international law enforcement or regulatory agencies for possible<br>investigation. I understand any investigation opened on any

Filing a complaint with the IC3 in no way serves as notification to my credit card company that I am disputing unauthorized charges placed on my card or that<br>my credit card number may have been compromised. I should contac

The complaint information you submit to this site is encrypted via secure socket layer (SSL) encryption. Please see the Privacy Policy for further information.

We thank you for your cooperation.

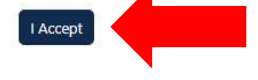

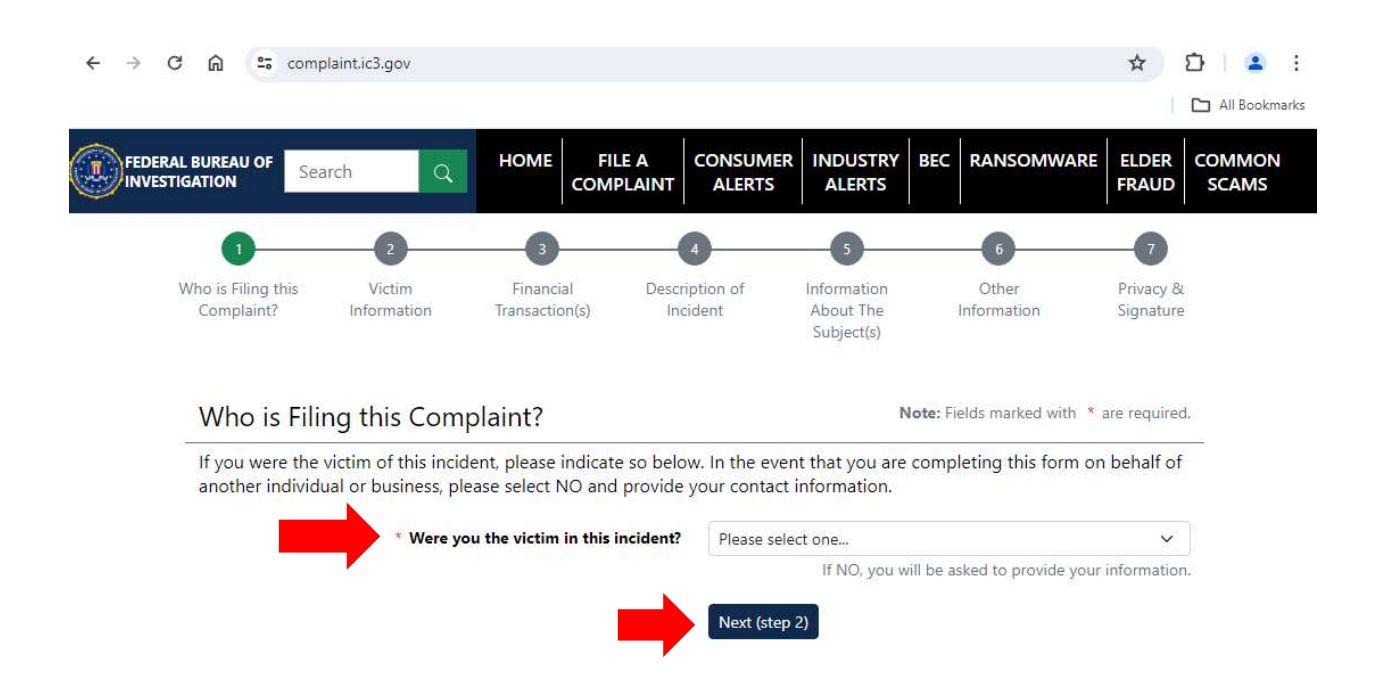

## Answer the question on the page and then click on the button "Next (step 2)"

Fill out the questions in steps 1 through 7. Make sure to digitally sign the document in step 7 and then submit the IC3 complaint.

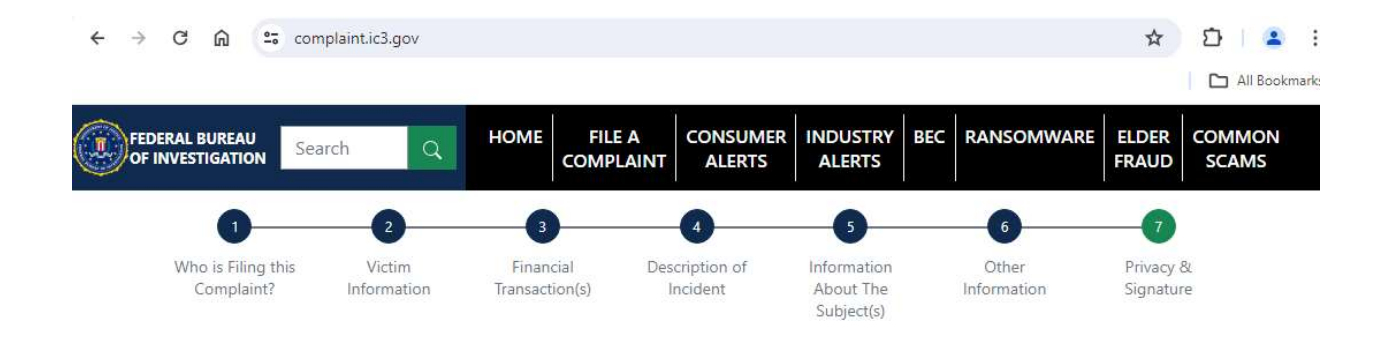